# ®®® ZETLab

# УСТРОЙСТВО КОНТРОЛЯ ЭЛЕКТРИЧЕСКИХ ЦЕПЕЙ

# **ZET 452**

РУКОВОДСТВО ПО ЭКСПЛУАТАЦИИ

3TMC.0029.00.000 P<sub>3</sub>

ЗАО «Электронные технологии и метрологические системы»

# Содержание

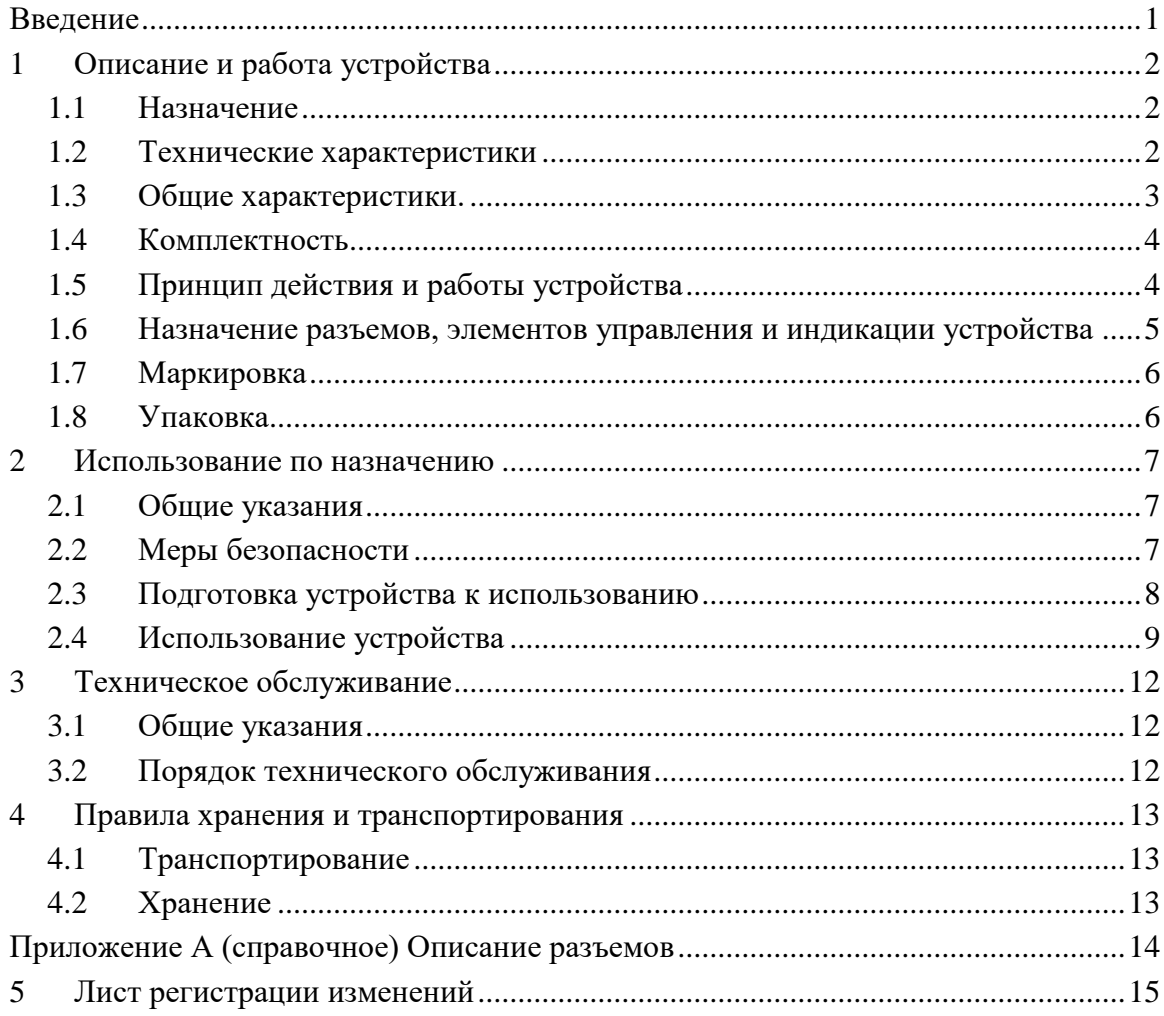

#### <span id="page-2-0"></span>**Введение**

Настоящее руководство по эксплуатации предназначено для изучения устройства контроля электрических цепей **ZET 452** ЗТМС.0029.01.000 (далее по тексту устройство) и принципа его действия, содержит общие правила работы устройства, а также указания по установке, запуску, обслуживанию, эксплуатации, транспортированию и хранению.

К работе с устройством допускаются лица, имеющие квалификацию техника или инженера.

Распаковывание, установку, запуск, подготовку к работе может производить как пользователь, так и представитель организации, осуществляющей сервисное техническое обслуживание в рамках договора, заключенного при покупке устройства.

Предприятие-изготовитель оставляет за собой право вносить в конструкцию и схему устройства незначительные изменения, не влияющие на технические характеристики, без коррекции эксплуатационно-технической документации.

На всех этапах эксплуатации устройства необходимо руководствоваться настоящим руководством и документами, поставляемыми с устройством.

При работе с устройством следует дополнительно пользоваться паспортом ЗТМС.0029.00.000 ПС и руководством оператора ЗТМС.00029-01 34 РО.

# <span id="page-3-0"></span>**1 Описание и работа устройства**

## <span id="page-3-1"></span>1.1 **Назначение**

Устройство контроля электрических цепей **ZET 452** предназначено для измерения сопротивления электрических цепей и сопротивления изоляции электрических цепей в автоматическом режиме по заданной программе.

Устройство может быть использовано автономно или в составе автоматизированных систем:

в испытательных и контрольно-измерительных комплексах;

для осуществления сплошного контроля технологического процесса;

при проведении приемо-сдаточных испытаний;

для научно-технических исследований.

Рабочие условия применения соответствуют группе 3 по ГОСТ 22261:

- температура окружающего воздуха ................................................................от 5 до 40 С;
- относительная влажность воздуха .........................................................до 90 % при 25 С;
- атмосферное давление .............................................................................. от 84 до 106 кПа;
- частота питающей сети  $(50 \pm 1)$  Гц;
- напряжение питающей сети переменного тока 220 В  $\pm$  10 %.

#### <span id="page-3-2"></span>1.2 **Технические характеристики**

#### 1.2.1 Характеристики устройства в режиме «**Измерение сопротивления**»:

- 1.2.1.1 Диапазон измеряемых сопротивлений от 0,1 Ом до 200 МОм.
- 1.2.1.2 Испытательное напряжение постоянного тока 2,5 В.\*

\*Опционально доступно испытательное напряжение 5 В.

1.2.1.3 Пределы допускаемой абсолютной (для поддиапазона от 0,100 до 9,99 Ом) и относительной (для остальных поддиапазонов) погрешностей измерения сопротивлений электрических цепей и номинальная ступень квантования в зависимости от поддиапазона измерений должны соответствовать таблице [1.1:](#page-3-3)

<span id="page-3-3"></span>Таблица 1.1

.

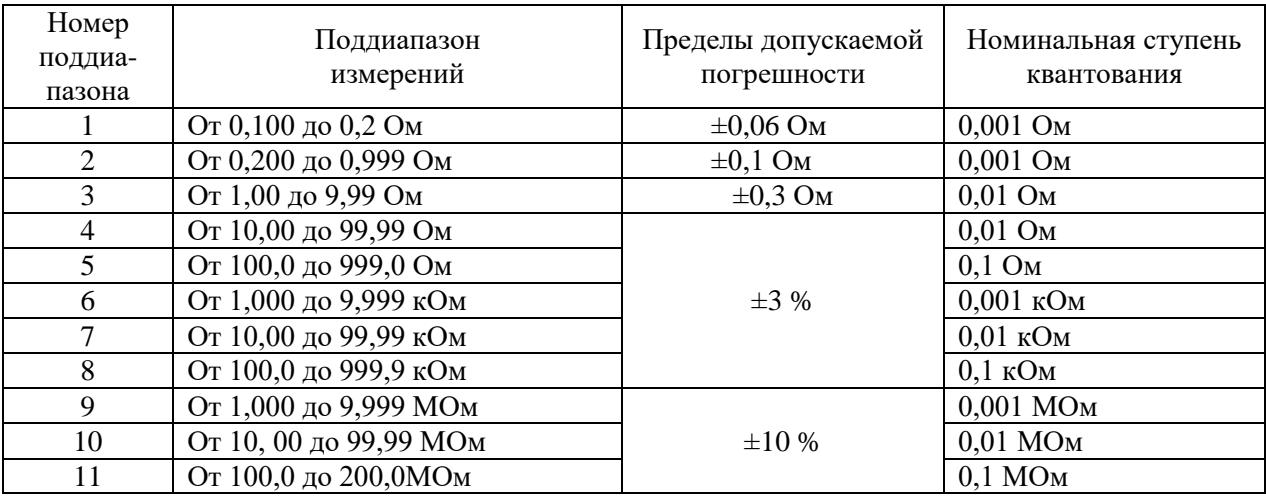

- 1.2.2 Характеристики устройства в режиме «**Измерение сопротивления изоляции**»:
- 1.2.2.1 Диапазон измеряемых сопротивлений изоляции от 1 до 100 МОм.
- 1.2.2.2 Пределы допускаемой относительной погрешности измерения сопротивлений изоляции электрических цепей не должны превышать  $\pm 20$  %, номинальная ступень квантования при измерении сопротивлений изоляции 0,01 МОм.
- 1.2.2.3 Испытательное напряжение постоянного тока от 80 до 110 В.\*

\*Опционально доступны испытательные напряжения 250 В и 500 В.

# <span id="page-4-0"></span>1.3 **Общие характеристики.**

- 1.3.1 Число измерительных каналов 72.
- 1.3.2 Масса не более 3,5 кг.
- 1.3.3 Габаритные размеры (длина×ширина×высота) не более  $302\times260\times72$  (мм).
- 1.3.4 Питание устройства должно осуществляться от сети переменного тока с напряжением (220±22) В и частотой (50±0,5) Гц. Потребляемая мощность устройства не более 110 Вт.

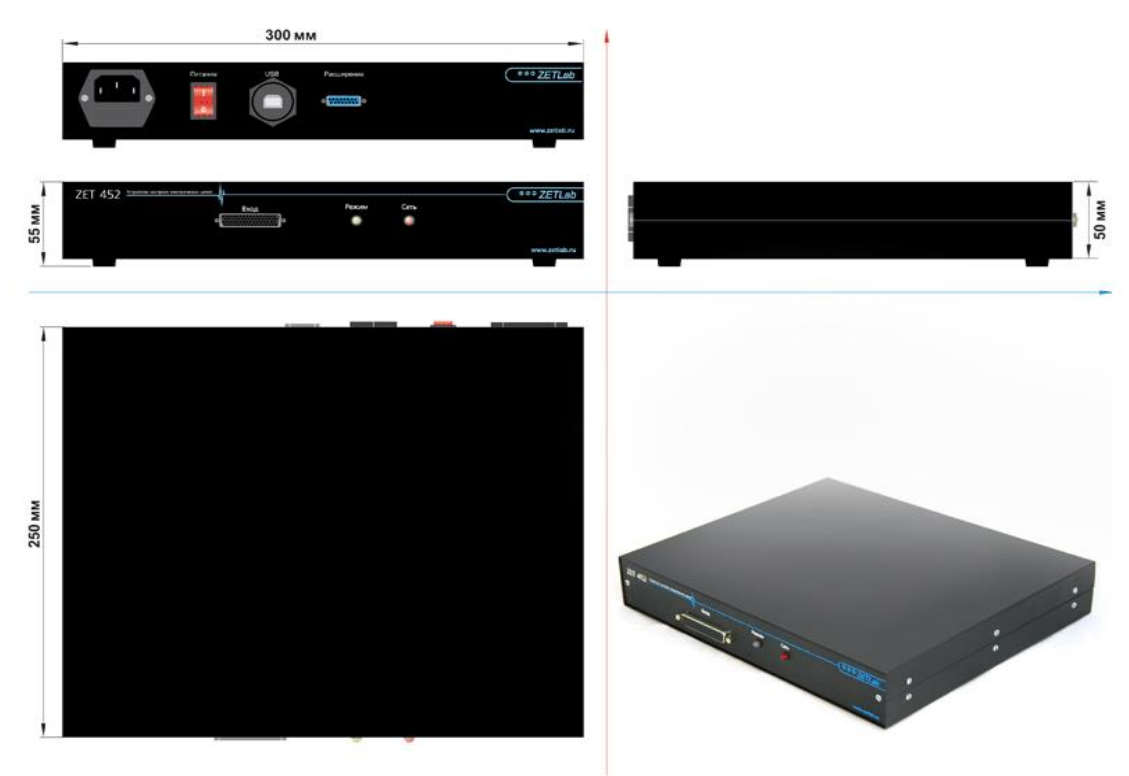

Рисунок 1 – общий вид и габариты устройства ZET 452

**Примечание** – Предприятие-изготовитель стремится постоянно улучшать свои изделия. Из-за постоянного обновления программного обеспечения предприятие-изготовитель оставляет за собой право вносить в конструкцию прибора непринципиальные изменения и усовершенствования, не ухудшающие его характеристики. Поэтому данное руководство может немного не соответствовать вашему изделию.

- 1.3.5 Средняя наработка на отказ устройства не менее 8 000 часов.
- 1.3.6 Гарантийный срок эксплуатации устройства 12 месяцев.
- 3

### <span id="page-5-3"></span><span id="page-5-0"></span>1.4 **Комплектность**

<span id="page-5-2"></span>1.4.1 Комплект поставки устройства приведен в таблице [1.2.](#page-5-2)

Таблица 1.2

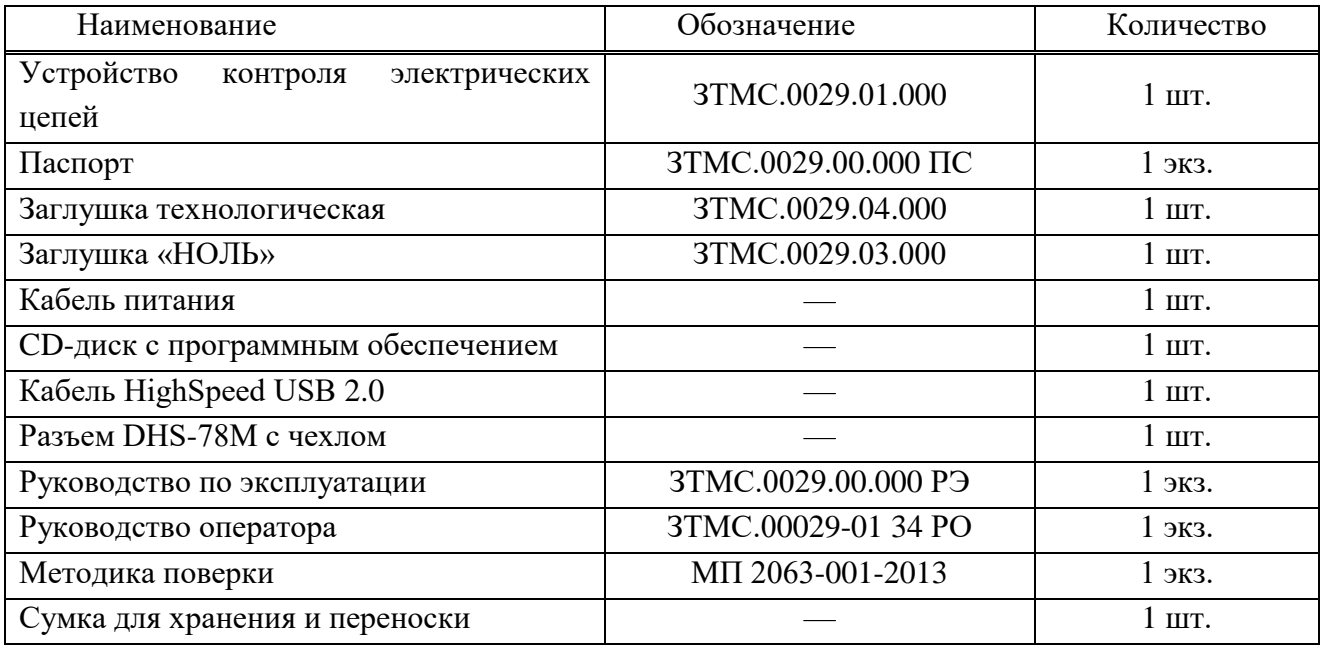

1.4.2 В зависимости от условий поставки и договора опционно устройство может комплектоваться персональным компьютером (далее по тексту – ПК), технологическими кабелями или коммутирующими устройствами для подключения проверяемых (контролируемых) изделий и т.д.

### <span id="page-5-1"></span>1.5 **Принцип действия и работы устройства**

Для работы устройства ZET 452 необходим ПК (не входит в комплект поставки) с установленным на нем программным обеспечением (далее по тексту – ПО) ZETCABLETEST и Microsoft Excel. Устройство ZET 452 подсоединяется к ПК посредством кабеля USB 2.0.

Принцип действия устройства основан на автоматическом управлении подачей на контакты контролируемых электрических цепей опорного напряжения от встроенных источников и последующего измерения сопротивления между этими контактами.

Принцип действия измерительной части устройства основан на преобразовании входного аналогового сигнала в цифровой с помощью аналого-цифрового преобразователя. Определение работоспособности и характеристик испытуемого изделия проводится путем анализа их реакции на тестовое воздействие с выдачей результатов измерений на монитор ПК. Управление измерениями и индикация результатов реализованы на базе ПО ZETCABLETEST. Результаты измерений сохраняются в постоянное запоминающее устройство (жесткий диск) в виде отчета в формате «\*.xls».

#### <span id="page-6-0"></span>1.6 **Назначение разъемов, элементов управления и индикации устройства**

Описание разъемов, элементов управления и индикации устройства **ZET 452** (Рисунок [2\)](#page-6-1).

 *разъем «Вход» (разъем DHR-78F)* – предназначен для подключения проверяемых (контролируемых) устройств и формирования (при необходимости) кода, определяющего тип или модификацию контролируемого изделия;

Описание выводов разъема DHR-78F приведено в приложении А;

*световой индикатор «Режим»* на передней панели устройства предназначен для:

o индикации измерений сопротивлений: горит зеленым цветом – проводятся измерения, не горит – измерения не проводятся;

o индикации измерений сопротивлений изоляции: горит красным цветом – проводятся измерения, не горит – измерения не проводятся;

 *световой индикатор «Сеть»* на передней панели устройства предназначен для индикации подачи на устройство напряжения питания: горит красным цветом – устройство подключено к сети и нажата кнопка «Питание», не горит – устройство не подключено к сети;

 *разъем питания устройства* – предназначен для подключения устройства через кабель питания (поставляется в комплекте) к сети с напряжением 220 В;

 *кнопка «Питание»* на задней панели устройства предназначена для подачи питания на устройство;

 *разъем «USB» (разъем USB 2.0)* – предназначен для подключения устройства контроля к ПК;

 *разъем «Расширение» (разъем DB-15)* – предназначен для подключения дополнительных устройств контроля электрических цепей для увеличения общего числа измерительных каналов устройства и подачи на дополнительные устройства калибровочного сигнала при поверке;

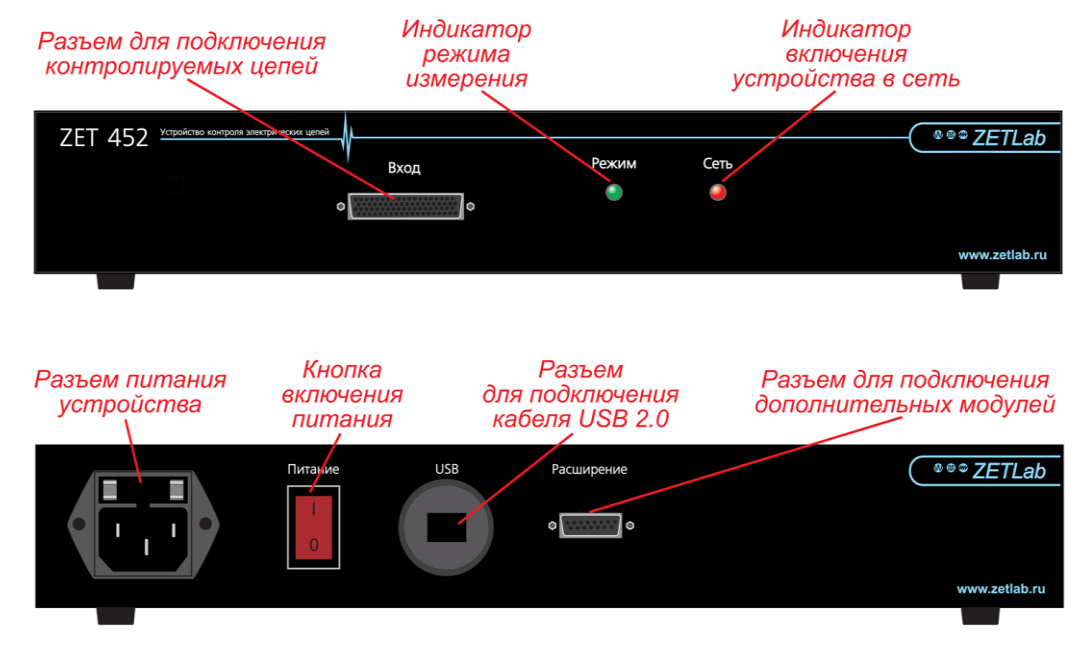

Описание выводов разъема DB-15 приведено в приложении А.

<span id="page-6-1"></span>Рисунок 2- разъемы, элементы управления и индикации устройства ZET 452

## <span id="page-7-0"></span>1.7 **Маркировка**

На лицевой и задней панели устройства нанесена маркировка, содержащая:

- − наименование и условное обозначение типа устройства;
- − заводской номер;
- − товарный знак предприятия-изготовителя;
- − год и месяц изготовления.

### <span id="page-7-1"></span>1.8 **Упаковка**

При выпуске устройство упаковано согласно требованиям ЗТМС.0029.00.000 ТУ.

При необходимости транспортирования в процессе эксплуатации устройство должно быть упаковано в заводскую тару следующим образом:

- − устройство поместить на дно тары, при этом свободный объем в упаковочной таре заполнить амортизационным материалом;
- − заглушки упаковать в полиэтиленовые чехлы, кабели предварительно свернуть в бухту и связать в двух местах, уложить в упаковочную тару;
- − эксплуатационную документацию и компакт-диск вместе с устройством уложить в упаковочную тару.

**Примечание:** допускается упаковывать устройство по указанной технологии в подобную тару, обеспечивающую сохранность при хранении и транспортировании.

# <span id="page-8-0"></span>**2 Использование по назначению**

# <span id="page-8-1"></span>2.1 **Общие указания**

- 2.1.1 При эксплуатации запрещается:
- − разбирать устройство без согласования с предприятием-изготовителем;
- − подключать внешние источники питания (аккумуляторы) либо сетевые адаптеры не соответствующие входному напряжению питания устройства;
- − подавать на входы устройства сигналы не соответствующие его входным характеристикам.

## <span id="page-8-2"></span>2.2 **Меры безопасности**

- 2.2.1 К работе с устройством допускаются лица, изучившие данную инструкцию и имеющие допуск на право работы на электроустановках с напряжением до 1000 В.
- 2.2.2 Подключение устройства к сети электропитания должно производиться через розетки, имеющие контакт защитного заземления. Сопротивление заземления не должно превышать 4 Ом, объединение на розетках электропитания контактов заземления и нейтрали питания не допускается.
- 2.2.3 До включения электропитания устройства необходимо проверить наличие заземления в сетевых розетках (проверку должен проводить специально подготовленный персонал), а также визуально проверить целостность кабелей питания.
- 2.2.4 При работе и ежедневном обслуживании устройства необходимо соблюдать требования техники безопасности и следующие меры предосторожности:
- − запрещается во время работы устройства размыкать и замыкать разъемные соединения;
- − не допускается подключение и отключение устройства от сети во включенном состоянии;
- − по окончании работы отключить устройство от электросети (или полностью обесточить электросеть питания);
- − категорически запрещается работа с устройством, имеющим механические повреждения;
- − включение и выключение электропитания устройства должно осуществляться только посредством штатного выключателя устройства.
	- 2.2.5 Подключение и отключение от устройства персонального компьютера, при включенном питании обоих устройств не допустимо.
	- 2.2.6 Для защиты от пыли и попадания посторонних предметов внутрь корпуса устройства, по окончании работы рекомендуем закрывать устройство защитным чехлом (защитный чехол в комплект поставки не входит).

#### <span id="page-9-0"></span>2.3 **Подготовка устройства к использованию**

2.3.1 Распаковывание

В случае транспортирования при отрицательной температуре устройство в упаковке необходимо выдержать в помещении при нормальных климатических условиях не менее 8 часов.

Распаковывание производить на горизонтальной, устойчивой поверхности, освобожденной от посторонних предметов. Произвести распаковывание устройства в следующей последовательности:

- − проверить наличие эксплуатационной документации на устройство;
- − проверить комплектность устройства на соответствие пункту [1.4.1](#page-5-3) настоящего Руководства;
- − произвести внешний осмотр устройства, обратив особое внимание на отсутствие механических повреждений и нарушения покрытий корпуса устройства и кабелей.

**Рекомендация:** При наличии мест хранения, рекомендуется комплект упаковки сохранить. В случае необходимости перемещения устройства за пределы помещения, где произведена установка, устройство упаковать в комплект упаковки изготовителя с целью уменьшения вероятности его повреждения при перемещении.

2.3.2 Установка

Установку устройства производится в следующей последовательности:

- − установить устройство на рабочем месте с учетом максимального удобства при работе;
- − подключить к устройству кабель питания;

**Внимание!** Розетки электропитания должны быть надежно закреплены и находится в легкодоступном месте, подводящие провода электросети надежно изолированы.

− подключить кабель электропитания к сети электропитания.

**Внимание!** Перед подключением к устройству кабеля электропитания убедитесь в отсутствии подключения кабеля к розетке электросети.

2.3.3 Подключение устройства к ПК.

Подключение устройства при работе с ПК по шине интерфейса HighSpeed USB 2.0 производить согласно схеме электрической соединений (Рисунок 3).

Описание работы и настройка устройства при его подключении к ПК приведены в разделе 2 Руководства оператора.

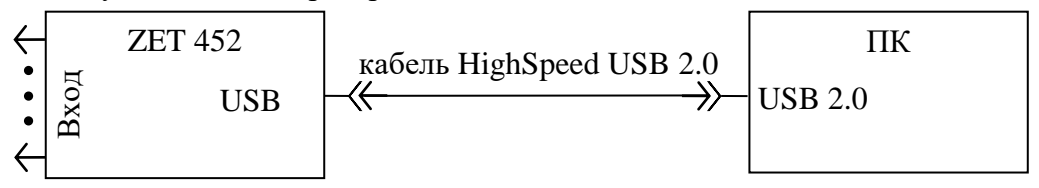

Рисунок 3 – подключение устройства к ПК по кабелю USB 2.0

При эксплуатации устройства должны выполняться следующие правила и требования:

#### ЗТМС.0029.00.000 РЭ

- − устройство должно быть расположено на расстоянии не менее 1 м от нагревательных приборов;
- − кабели должны быть уложены аккуратно и без перегибов, соединители должны быть прикреплены к ответной части разъемов с помощью штатного крепления;
- − устройство не должно подвергаться воздействию прямых солнечных лучей;
- − повторное подключение устройства должно проводиться не ранее, чем через 30 с после выключения питания.

#### <span id="page-10-0"></span>2.4 **Использование устройства**

2.4.1 Подключение устройства контроля к проверяемому (контролируемому) устройству.

При выполнении работ следует выполнять правила техники безопасности, приведенные в пункте [2.2](#page-8-2) настоящего Руководства.

Для подключения к устройству контроля изделия, электрические цепи которого подлежат проверке, требуется изготовить технологический кабель или коммутирующее устройство (в базовой комплектации не поставляется).

#### **Примечание:**

*1) Технологический кабель или коммутирующее устройство изготавливаются на каждый новый тип проверяемого (контролируемого) устройства.*

*2) Для оперативного подключения к устройству контроля изделий с двумя выводами (например, резисторов) может быть использована технологическая заглушка ЗТМС.0029.04.000, входящая в комплект устройства ZET 452. Эта же заглушка используется для подключения мер при проведении поверки устройства.*

Проверить отсутствие повреждений устройства **ZET 452** и технологического кабеля или коммутирующего устройства.

Подключить коммутирующее устройство или технологический кабель к устройству контроля.

Включить устройство контроля, установив тумблер «Питание» в положение «ВКЛ»

После загрузки операционной системы запустить программу **ZETCABLETEST** двойным нажатием левой кнопки «мыши» на ярлык программы, расположенный на рабочем столе, или одинарным нажатием левой кнопки «мыши» на ярлык программы, расположенный в меню Пуск панели задач операционной системы.

В главном окне программы создать таблицу соответствия контролируемых цепей между разъемами технологического кабеля или коммутирующего устройства и разъемом «Вход» устройства контроля, пользуясь инструкциями, указанными в Руководстве оператора ЗТМС.00029-01 34 РО.

Для сохранения созданного профиля нажатием левой кнопки «мыши» активировать кнопку «Сохранить»  $\rightarrow$  ввести имя файла с расширением «.ctp»  $\rightarrow$  нажать на кнопку «Сохранить».

При необходимости обеспечить учет сопротивления технологического кабеля или коммутирующего устройства и сопротивления цепей коммутации устройства ZET 452 – изготовить технологическую заглушку на технологический кабель или коммутирующее устройство. Если нет такой необходимости – продолжить работу согласно пункту [2.4.2.](#page-11-0)

**Примечание:** *При необходимости обеспечить учет сопротивления только цепей коммутации устройства ZET 452 может быть использована технологическая заглушка «НОЛЬ» ЗТМС.0029.03.000, входящая в комплект устройства.*

Подключить изготовленную технологическую заглушку к коммутирующему устройству или технологическому кабелю. При использовании заглушки «НОЛЬ» подключить ее непосредственно к разъему «Вход» устройства ZET 452.

В диалоговом окне программы нажатием левой кнопки «мыши» активировать манипулятором кнопку «Загрузить».

В окне «Загрузить профиль испытаний» выбрать профиль, содержащий таблицу соответствия контролируемых цепей, и затем активировать кнопку «Открыть».

В главном окне программы активировать кнопку «Автотест». По окончанию автотестирования откроется окно «Сохранить профиль испытаний». Необходимо сохранить заново файл, который был загружен, нажатием левой кнопки «мыши» активировать кнопку «Сохранить». При дальнейшем использовании профиля повторное автотестирование, как правило, не требуется. Рекомендуется проводить автотестирование заново в случае замены устройства и периодически – в случае длительного использования профиля с одним и тем же устройством.

Отключить технологическую заглушку от коммутирующего устройства или технологического кабеля (или же отключить заглушку «НОЛЬ» от разъема «Вход» устройства ZET 452) и подключить проверяемое устройство. Продолжить работу по п. [2.4.2.](#page-11-0)

2.4.2 Измерение сопротивления и сопротивления изоляции электрических цепей.

<span id="page-11-0"></span>Подключить проверяемое (контролируемое) устройство к сети питания. В главном окне программы нажатием левой кнопки «мыши» активировать кнопку «Загрузить».

В окне «Загрузить профиль испытаний» выбрать профиль, содержащий таблицу соответствия контролируемых цепей (или профиль, учитывающий сопротивление коммутирующего устройства или технологического кабеля и сопротивление цепей коммутации устройства ZET 452, если производилось автотестирование), и затем активировать нажатием левой кнопки «мыши» кнопку «Открыть».

В главном окне программы нажать кнопку «Параметры» и выбрать необходимые испытательные напряжения для режимов измерения сопротивления и измерения сопротивления изоляции, настроить время выдержки испытательного напряжения при измерении сопротивления изоляции.

В главном окне программы при измерении сопротивлений выбрать вкладку «Сопротивление», при измерении сопротивлений изоляции – вкладку «Изоляция», активировать кнопку «Старт».

При активации кнопки «Старт», начнется измерение сопротивлений по заданному профилю и кнопка «Старт» меняет название на «Стоп». По окончанию измерений в столбце «Результат» выводятся значения измеренных сопротивлений.

10

Для сохранения результатов проверок нажатием левой кнопки «мыши» активировать кнопку «Отчет» - выбрать директорию для сохранения - ввести имя файла с расширением «\*.xls» - нажать на кнопку «Сохранить».

Закрыть программу ZETCABLETEST, активировав символ «x» в верхнем правом углу диалогового окна. Выключить устройство ZET 452 и проверяемое (контролируемое) устройство, установив на них тумблеры питания в положение «ВЫКЛ.».

Примечание - Критерием сбоя устройства является проявление признаков отказа, при которых для дальнейшего использования по назначению требуется проведение повторных действий по решению теста или задачи.

# <span id="page-13-0"></span>**3 Техническое обслуживание**

# <span id="page-13-1"></span>3.1 **Общие указания**

Рекомендуемые виды и периодичность технического обслуживания устройства

- − профилактический осмотр ежемесячно.
- − планово-профилактический ремонт ежегодно в период ремонта оборудования;
- − периодическая поверка ежегодно.

### <span id="page-13-2"></span>3.2 **Порядок технического обслуживания**

Профилактический осмотр включает в себя внешний осмотр устройства, с целью обнаружения механических повреждений корпуса и проверку состояния соединительных кабелей.

Планово-профилактический ремонт включает в себя:

- − демонтаж устройства;
- − осмотр и очистку устройства;
- − выявление и замену неисправных узлов;
- − проверку метрологических характеристик.

Демонтаж устройства производится при невозможности проверки состояния и технических характеристик устройства в смонтированном виде.

Очистка поверхности устройства производится мягкой влажной тряпкой без использования химических и абразивных чистящих средств.

Поверка устройства производится при применении устройства в сферах, подлежащих государственному метрологическому контролю и надзору.

# <span id="page-14-0"></span>**4 Правила хранения и транспортирования**

## <span id="page-14-1"></span>4.1 **Транспортирование**

- 4.1.1 Устройство в упаковке может транспортироваться в соответствии с требованиями ГОСТ 21552-84:
- автомобильным транспортом на расстояние до 1000 км со скоростью не более 60 км/ч по шоссейным дорогам с твердым покрытием;
- железнодорожным транспортом на расстояние до 10000 км со скоростью в соответствии с нормами Министерства путей сообщения;
- воздушным транспортом на любое расстояние с любой скоростью в отапливаемом герметизированном отсеке.
- 4.1.2 Размещение и крепление упаковки с устройством в транспортных средствах должно обеспечивать устойчивое ее положение и не допускать перемещения во время транспортирования.

Размещение упакованных устройств - не более чем в два ряда.

При транспортировании должна быть обеспечена защита упаковки с устройством от непосредственного воздействия атмосферных осадков и солнечного излучения.

Климатические условия транспортирования:

температура окружающей среды..............................................от минус 50 до плюс 70 °С; относительная влажность.............................. от 45 до 95 % при температуре плюс 25 °С; атмосферное давление .....................................от 84 до 107 кПа (от 630 до 800 мм рт.ст.).

4.1.3 При погрузке и разгрузке упаковок с устройствами должны строго выполняться требования манипуляционных знаков и надписей на упаковках.

# <span id="page-14-2"></span>4.2 **Хранение**

- 4.2.1 Устройство должно храниться в комплекте упаковки в помещении при температуре окружающего воздуха от 0 до 40 ºС и относительной влажности воздуха до 80 % при температуре 35 ºС согласно ГОСТ 22261.
- 4.2.2 В помещении, где хранится устройство, не должно быть паров кислот, щелочей или других химически активных веществ, пары или газы которых могут вызвать коррозию.

# **Приложение А (справочное) Описание разъемов**

<span id="page-15-0"></span>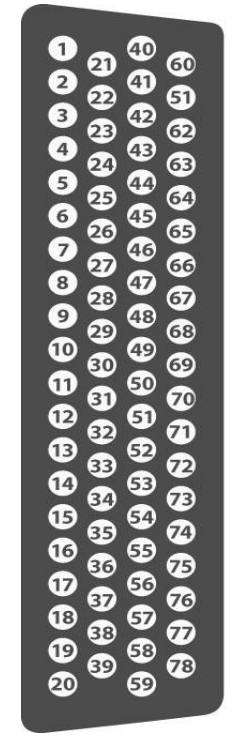

Рисунок А.1 - обозначение выводов разъема DHR-78F

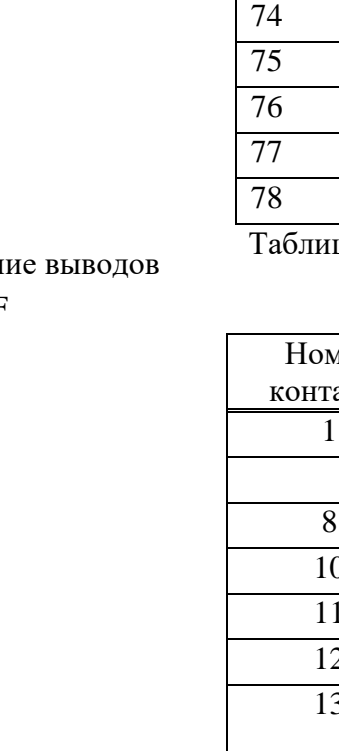

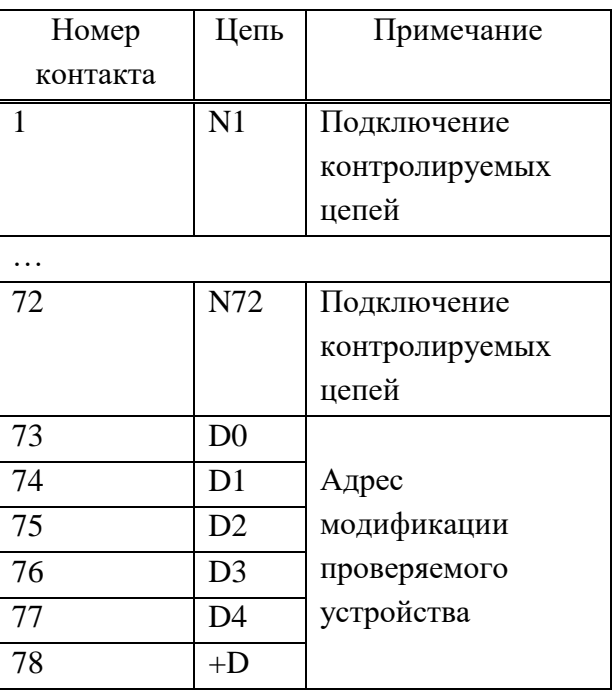

Таблица А.1 - назначение выводов разъема DHR-78F

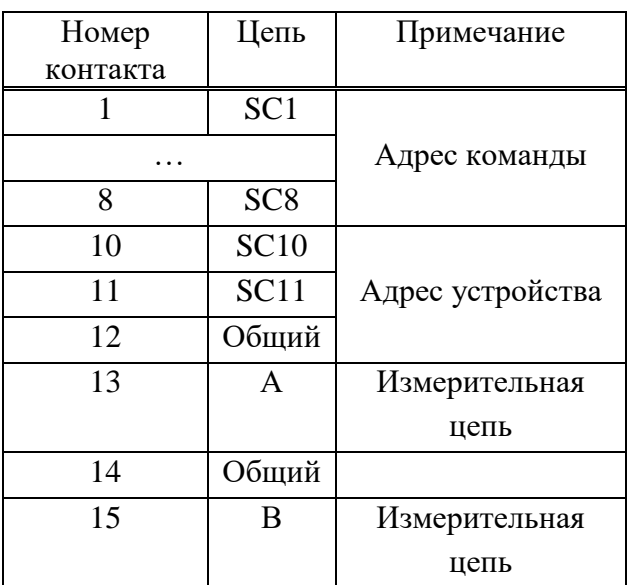

Таблица А.2 - назначение выводов разъема DB-15

 $\sqrt{9}$  $\bullet$  $\bullet$ 6  $\bf \Phi$  $\bullet$  $\bullet$ G  $\bf \Phi$  $\overline{6}$  $\overline{14}$  $\sigma$ **B**  $\sqrt{8}$ 

 $\Omega$ 

Рисунок А.2 обозначение выводов разъема DB-15

#### <span id="page-16-0"></span> $\overline{\mathbf{5}}$ Лист регистрации изменений

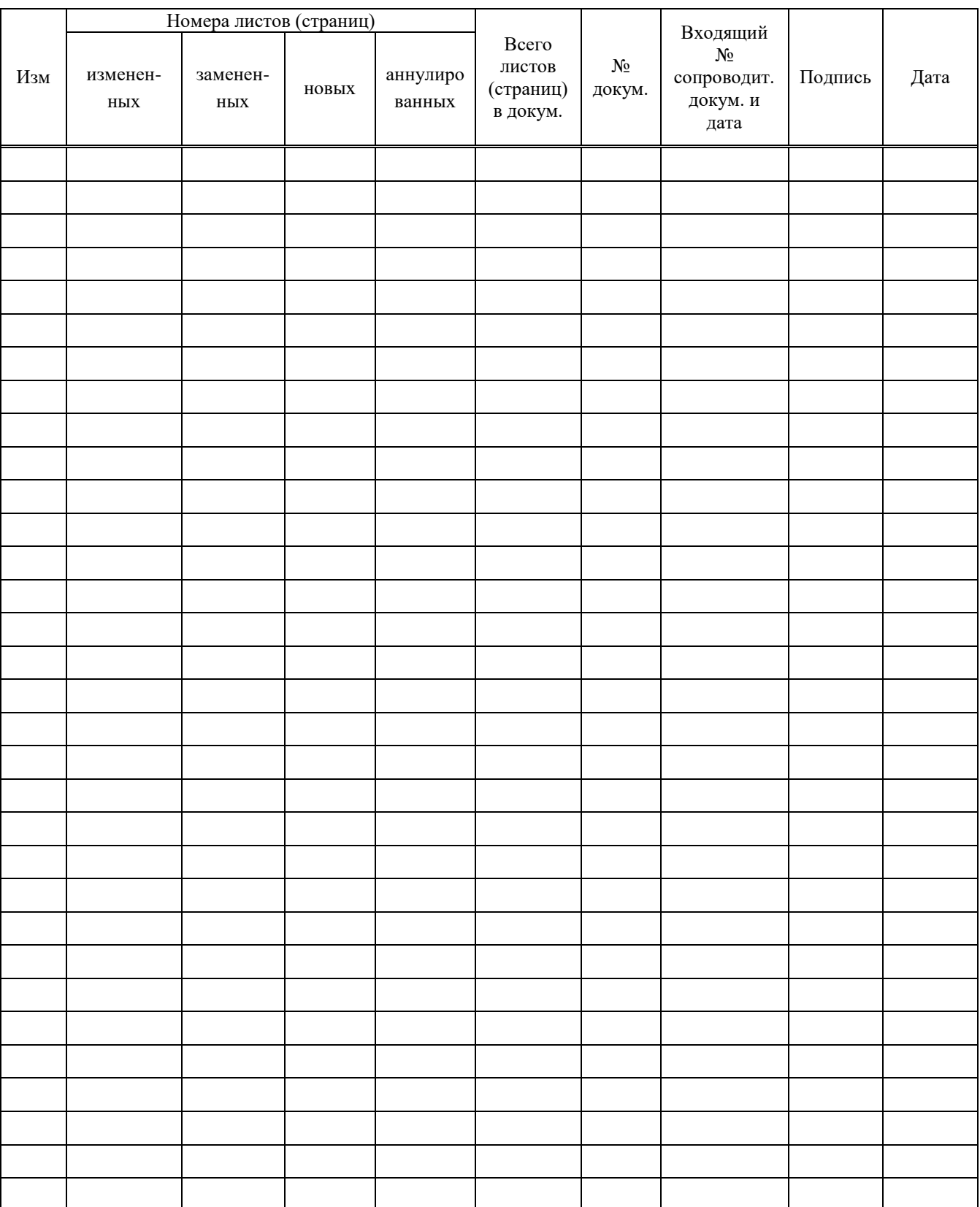